# **Avertinoo**

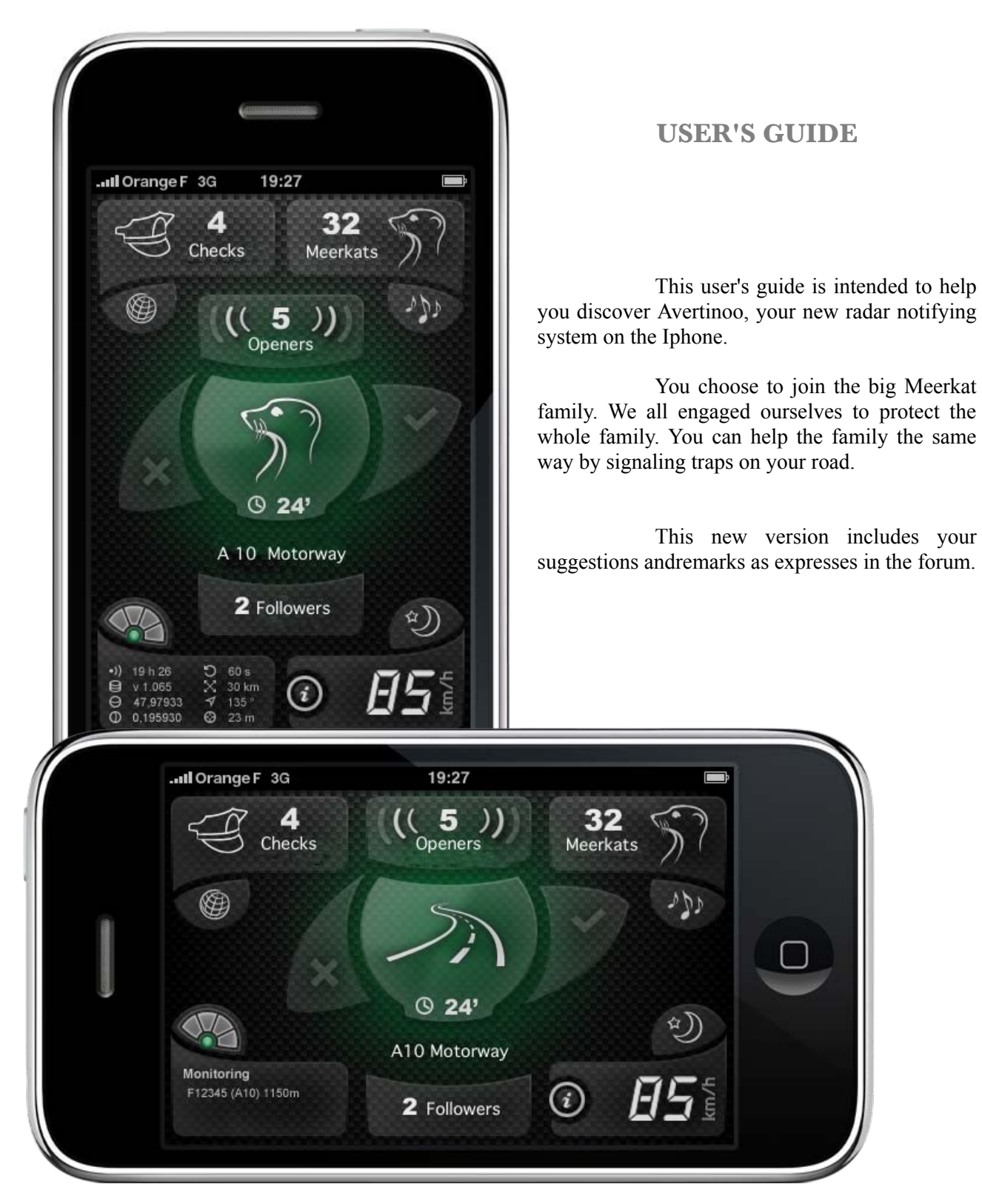

Copyright 2010 - Visialis - RCS Nanterre 478 885 122 – All rights reserved Avertinoo is the property of Visialis S.A. – The brands iPhone et iPod are the property of Apple inc.

# **ADDENDUM TO THE USER'S GUIDE**

# **Version 3.4**

This version is merely a technical upgrade adding the native multi tasking on Iphone 3GS and 4 with iOS4 (*iOS4.1 is highly recommended*)

Avertinoo can now be put in the background while using a navigation app for example, with a **maximum execution time of 10 minutes**.

After 10 minutes a popup will inform you the time has been reached and proposes you to switch back to Avertinoo or to put it asleep in memory (*no protection anymore)*.

While using Avertinoo in the background it will notify you of any danger via the usual sounds, if activated, but also with popups stating clearly what type of alert it is.

You can at any given moment switch back to Avertinoo to launch an alert to the community (*via springboard or via the home button*)

*We remind you that the actual version of Avertinoo continues to function while answering a call and that it will continue to work in the background when you hang up.*

Next to multi tasking Avertinoo 3.4 has improved it's alerting priority between mobile radars and risk area's.

And as last, it is now possible to launch an alert during a warning by a simple tap on the central icon.

We wish you good use of this new version and ...

HAVE A SAFE DRIVE WITH **Avertinoo**

#### DISCOVERING THE MAIN SCREEN :

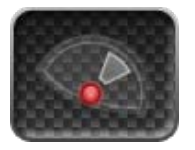

When you launch the application, the a-GPS will pre locate you via triangulation on the cellular network. The precision is low and can vary quickly. The dish shows you a moving sector.

Once located, the GPS will try to get a better position via satellite location. The dish will show fixed sectors that are an indication of the resolution. (Often between 23 and 75 meters)

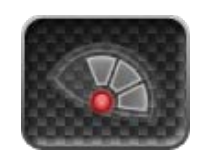

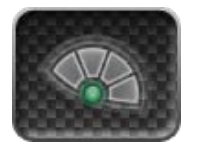

Once Avertinoo is ready and was able to communicate with the servers (data link needed), the point that was red at startup will become green

The application is now ready.

As extra, when you push the satellite dish it will flip the geek zone. This zone will or show you the alerts near you or some data coming from the servers. Here you see a fixed radar you're nearing with it's unique number, road name and distance.

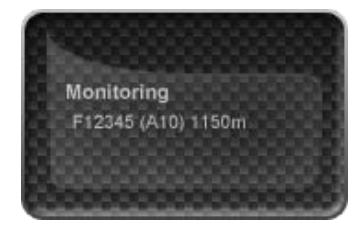

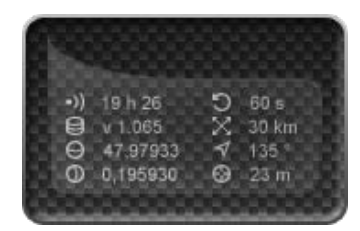

Here a recap of the settings you have in your member's zone and the info given by the GPS From left to right : *-last sync– sync frequency -POI version – surveillance zone in km -latitude – direction (cap) -longitude – GPS précision*

*Next to your speed, Avertinoo will show you the following :*

-the number of speed-traps signalled in a circle of 30 km around you (this distance can be changed in your member's zone)

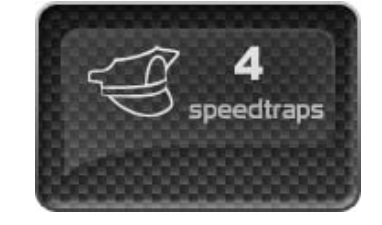

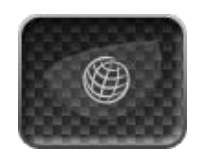

-touching the sensible map zone icon will show you a zoomable map with the speedtraps and your location. You can see at any time if any speedtrap is on your road and how far you are from it.

the total number of Meerkats around you in a circle of 30 km (distance editable in your member's area on the website)

-In order to preserve the anonymity of the other users, there is no option to show their positioning on a map. This was a strong demand from most users.

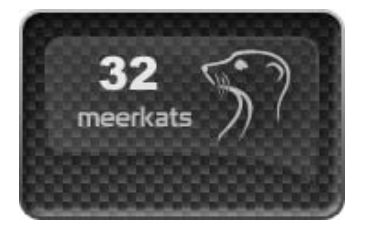

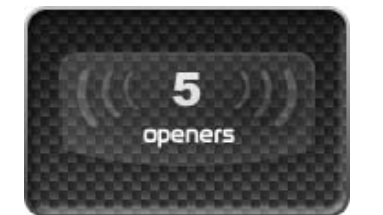

send a warning.

-the number of Meerkats before you on your road and that actually passed were you are driving.

-Meerkats coming your way are, by default setting, included, you can choose this setting in the preferences.

-The waves around the number will flash to indicate you an opener

-When you set to include the number of Meerkats coming your way, their exact number is shown in green just above the geek zone.

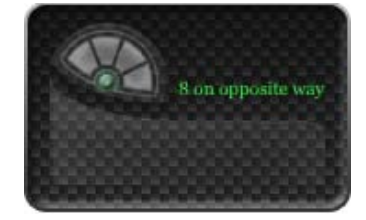

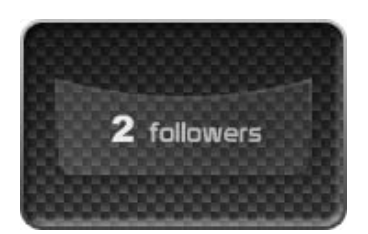

-The number of Meerkats you protect since they follow your road and pass the same locations you did before them.

*I listen to my musical libraries :*

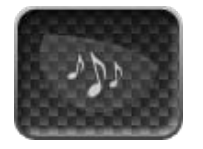

Tapping the icon containing the 3 musical notes opens the ipod function giving you all the usual options including the choice of playlists and access to your podcasts.

## Different alert icons:

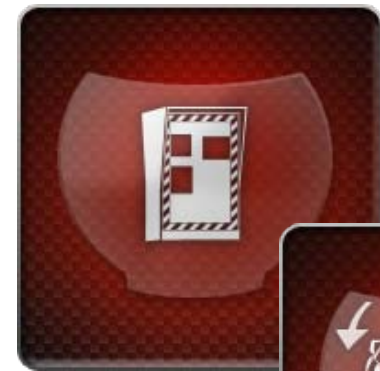

*Fix Radar*

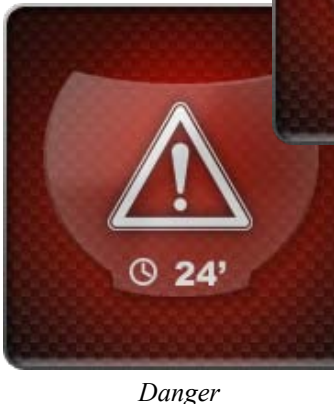

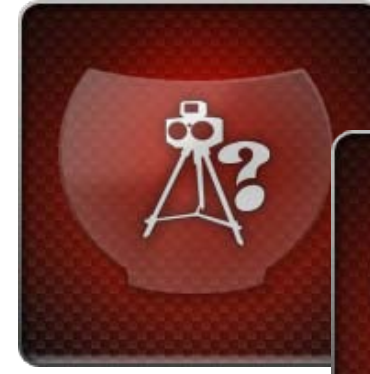

*Frequent control area*

-Avertinoo warns you regarding the presence of fixed radars, mobile radars, risk area's (optional), problems on the road and now also red light camera zones.

-Alerts are visual and with audible sounds or voice (choice)

-The distance is in meters and for fixed radars the name of the road is shown plus the speed limit.

-Direction of the mobile radar warning is shown with a little arrow, left or right of the car (both arrows won't ever show as illustrated)

#### *Mobile radar*

*Red light camera*

-Mobile radars and trafic warnings are show with the nickname of the submitter and time since alert.

-We ask you to confirm (wink icon) or not (cross icon) if the alert is valid.

> -This is now also asked for risk areas, the servers manage their relevance. We do ask you this question : is there any mobile control while you cross the zone ? See page 11

> -You will be alerted maximum 500 m before you reach a red light camera zone.

-When no alert is shows, the central zone shows you a bleu blindfolded Meerkat or a swinging road (double tap it to change)

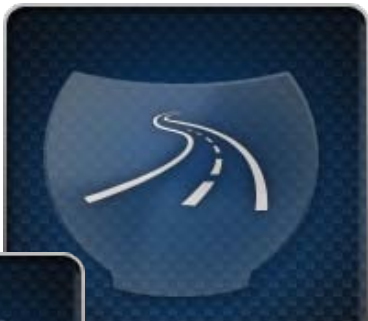

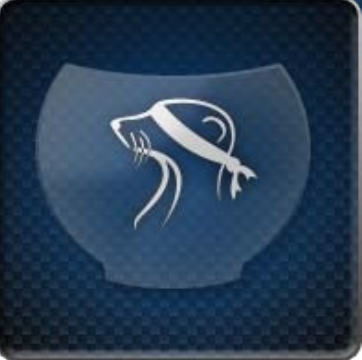

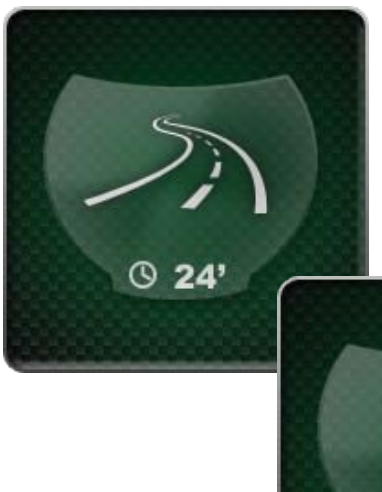

-When your cruising is protected by at least one Meerkat driving before you, the central part will be showing a green Meerkat or a green colored road (double tap to choose)

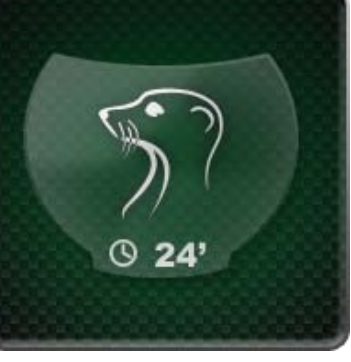

-The little clock and the number under the green Meerkat will give you, in seconds, the time between the last opener and you.

#### MY FIRST ALERT :

-To access the alert page you just have to tap once on the main screen (except the areas for the map, Ipod, geek zone, night mode and preference page)

-This action (tap) will stock your location in memory and thus gives you time to choose the other options in a safely manner.

-By default the alert page has a mobile radar warning in your direction chooses. If this is ok you only need to tap the green wink to confirm your alert. In 2 taps your alert is done.

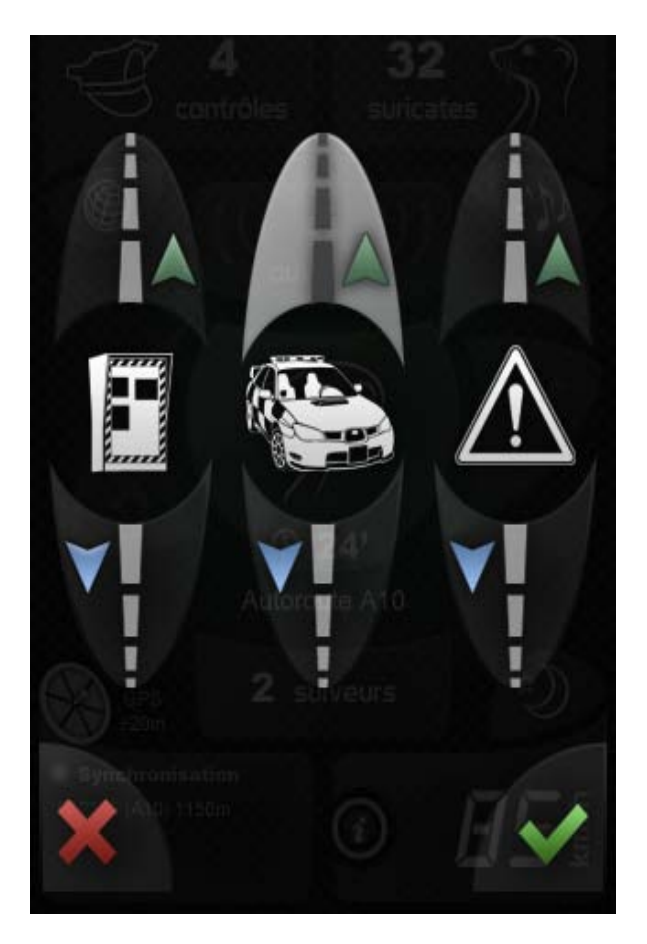

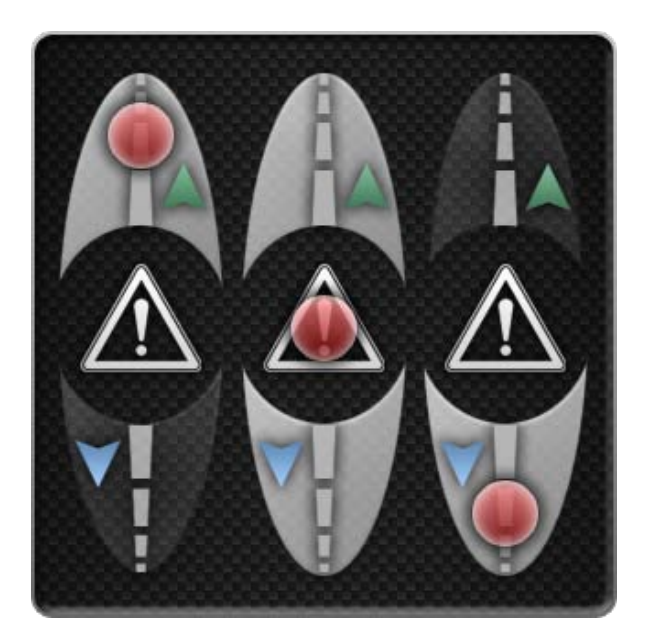

-If you entered by error on this page or if you don't want to confirm your action, just tap the red cross. The page will close without warning and flip back to the main screen.

-tapping the lower part will select the other direction, tapping the center of the icon will select both ways.

-Signaling an event is done safely in just 3 actions : go to the page, choose direction and validate.

-The three events (fixed radar, mobile radar, danger) and their buttons are inter dependable and visually topple.

*The map with alerts and danger zones \**

When a warning or alert is given, they will show instantly on the map.

You position is given by the blue point.

A tap on the icon will reveil since when this alert or warning was done and by whom (pseudo)

Everyone can delete his own alert/warning by tapping the little red cross in the detail flag.

For the driver's security the map will automatically close. This countdown can be reset by tapping the little red cross down left the page

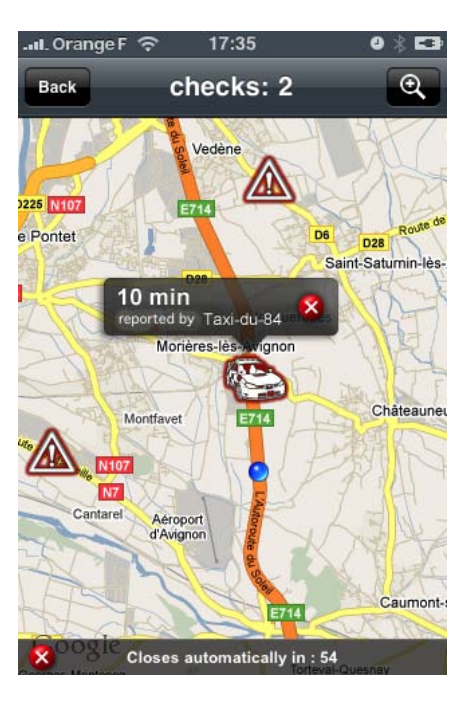

## **\*The map function uses the Google API from the SDK, in such manner as allowed by Google and Apple.**

*How to ask for a modification of a fixed radar, creation of a frequent flashing zone or to communicate regarding some alert ?*

The creation of a personal account on Avertinoo's forum gives you access to extra services, allows you to contact the team via Virginie (in charge of the POI database - follow up and maintenance), to provide extra info regarding a warning, ask correction of a bad signalled alert or to pass on interesting information.

I SET MY OPTIONS IN AVERTINOO:

-On the main page tap « i » (for information) to acces your preferences.

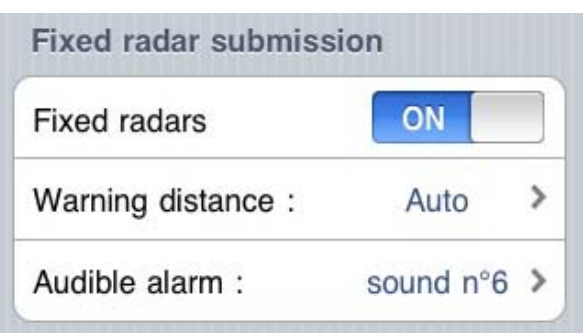

-Every type of alert is configurable. You can choose:

-The warning distance or an automatic mode -The warning sound or voice

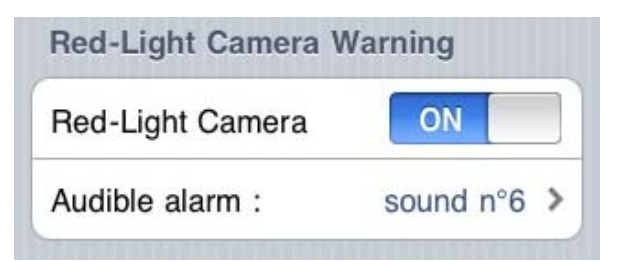

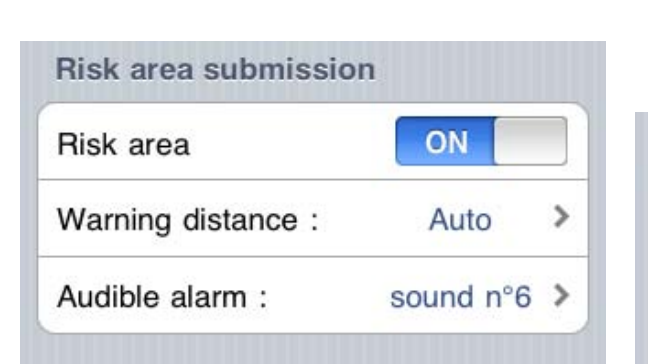

-setting the main sound volume, choice of background

> -choice od speeding alert, voice or sound -activate vibrate and/or flash warning

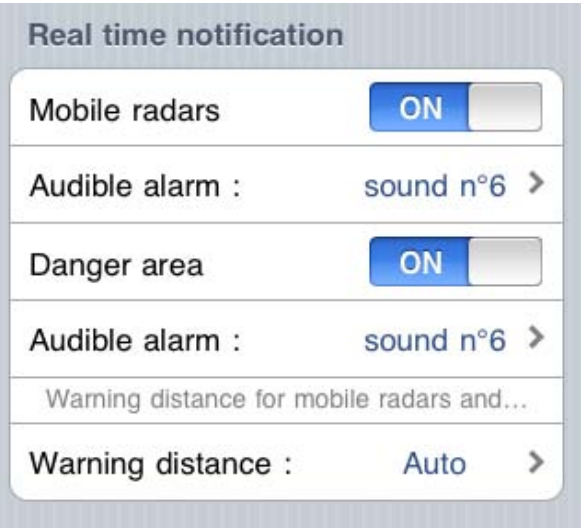

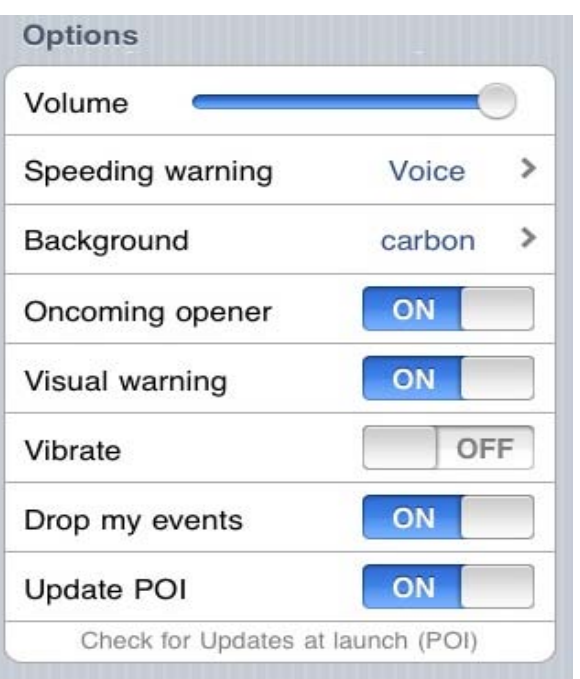

-You can opt for the bikers mode and it's different options.

-A small bike will show on the main page to remind you your choice.

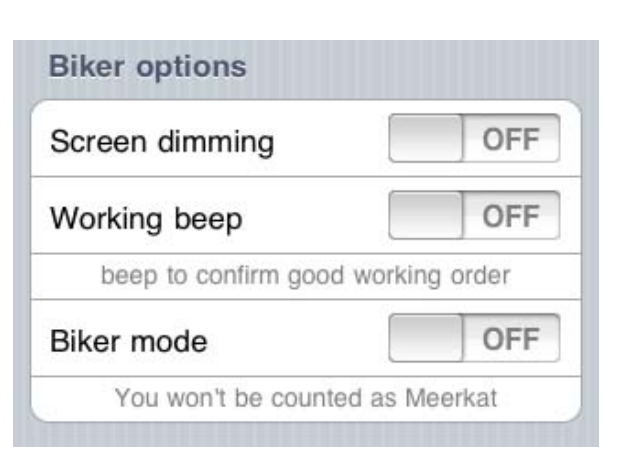

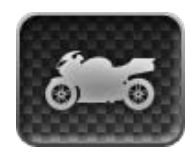

-Indeed, driving a bike doesn't allow you to easily give warnings, an option to disable them is available. Once selected you are not counted as Meerkat, since you can't assure the protection for others. But you still get all alerts from others.

-This functioning has been chooses to avoid people thinking they are protected following another Meerkat 'biker' while this is not true.

On the main page you can also activate the night vision by tapping this button. This mode will avoid glare during night driving.

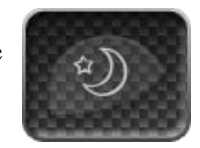

Thanks a lot for your purchase and

SAFE DRIVING WITH **Avertinoo** 

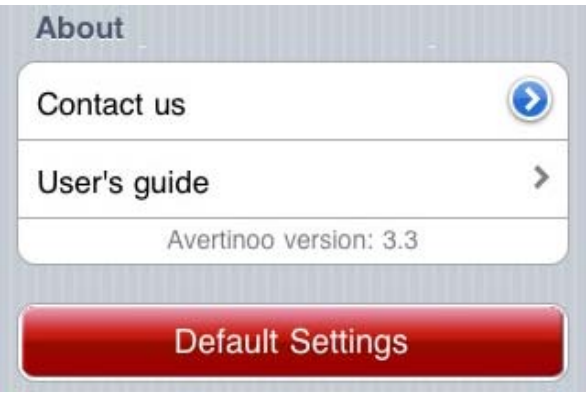

# **What returns we expect from you, users**

-Many of you wonder what to do when we ask you to confirm or not some event, the little cross or wink that appear with moments.

-Here are some cases that can happen and what you can do to help us help you

#### AVERTINOO asks to confirm a mobile radar warning submitted by someone else

A cross (no) and wink (yes) will appear both sides the alert icon

If there is a control going on when you drive by, touch the wink (yes), if none is there , touch the cross (no)

Your returns will be analyzed by the servers and if needed the alert will be canceled.

When you are asked to confirm or not an event but you have no idea, can't judge or just don't know, just ignore the question and let go, or sweep your screen to stop the alert for you.

### AVERTINOO asks to confirm a mobile radar control when entering a frequent control risk area

When driving in a risk area (for mobile radar controls), Avertinoo will ask you if there is, at that moment, any mobile radar active in that zone.

When you see a mobile radar at that moment in the zone, we ask you to confirm this by touching the wink icon. If there isn't any mobile radar, please touch the cross icon.

The servers will use this data to manage the zone in a better and active way. If you tell the servers there is an active radar in the zone, the servers will automatically change it's status to a mobile radar zone for a period.

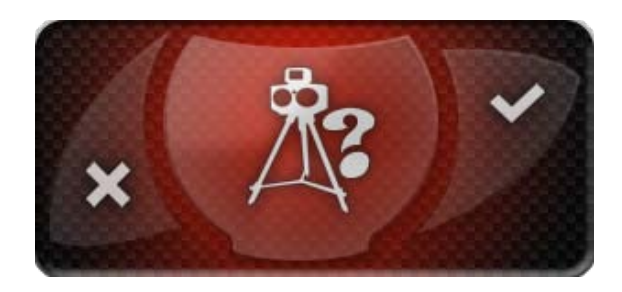

# **Who's behind Avertinoo ?**

Avertinoo is a product from **VISIALIS S.A.R.L.** that also proposes iParazzi for the Iphone, an application allowing you to remotely manage picture libraries.

The original Avertinoo team is composed of :

-The manager, Sébastien, in charge of public relations and after sales service.

-The coder known as Suricate, behind all the complicated algoritms in your favorite application.

-Virginie, in charge of the POI database, the maintenance of the database and checking all your returns regarding it.

To this team, 12 passionate users, all different backgrounds, have decided to bring in their expertise and help for free

The Beta testers are :

**-wackybackyprod** : our graphical expert -**kiwain** : master in mapping and geo localisation -**bidouilleur** : jack of all trades and our translator (English and Dutch) -**lucpat** : in charge of all data related to Belgium -**iPhil** : forum moderator -**Greg** : biker and master tester -**ccxvolant** : testing Avertinoo even in the airs -**marsu** : master in traffic laws (France) -**SebONE** : Latest beta tester to join us, most actif to -**Elbozo** : never shy of idees -**docben** : our other belgian helper -**yaudot** : Your servant, head of documentation

# **All team members and Beta testers are often online to help you on the forum. They enjoy helping you out or listen to your remarks and proposals**

We propose you a special tool to test the reception quality of your Iphone inside your car. This tool is free to use for all of our customers and potential futur users. Webapp available at : http://testgps.avertinoo.fr/

> A Visialis product– June  $16<sup>th</sup> 2010$  – Text and layout yaudot – graphics wackybackyprod English and Dutch translation bidouilleur